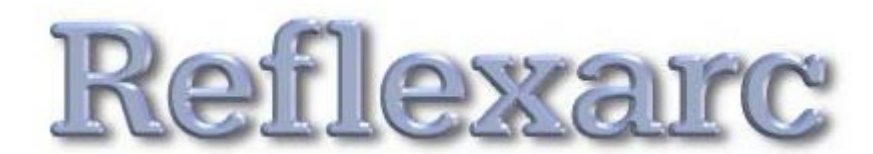

# **Etude de l'arc-réflexe médullaire**

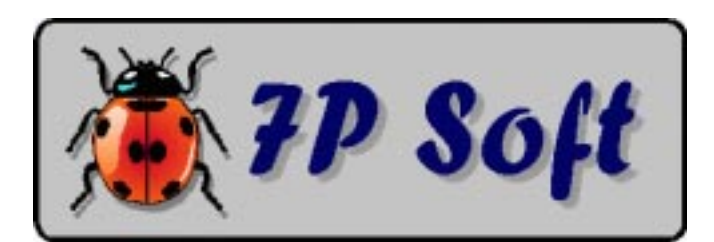

### **REFLEXARC**

Programme de simulation expérimentale à vocation pédagogique.

**Objet :** Etude des propriétés fondamentales d'un système nerveux.

**Niveau d'études concerné :** Enseignement secondaire général (5<sup>e</sup> année en Belgique).

**Auteur :** G. Swinnen - Verviers (Belgique). **Auteur de la documentation :** G. Swinnen.

**Matériel requis :** Ordinateur de type PC 286 ou sup., équipé d'une carte vidéo graphique CGA, EGA ou VGA ou sup. Ce logiciel fonctionne sous MS-DOS, Windows 95/98/NT4.

(C) 1987-1993 G.Swinnen, Verviers (Belgique). Code Portions (C) 1982-1992 Microsoft Corporation. All rights reserved.

**Dépôt légal :** D/1993/5599/16

# **7P Soft**

e-mail : inforef@arcadis.be http://www.ulg.ac.be/cifen/inforef/swi

Le présent logiciel est le résultat de recherches et d'expérimentations menées dans différentes classes de l'enseignement secondaire. Il a déjà fait l'objet de remaniements et d'adaptations en fonction des avis recueillis auprès de divers professeurs, mais il ne peut évidemment pas prétendre à la perfection absolue. La mise au point d'un bon programme didactique est longue et difficile : c'est l'utilisation répétée avec des classes véritables qui permet d'en repérer les défauts résiduels et suggère des possibilités d'amélioration.

L'auteur se réserve donc le droit de continuer à apporter à ce logiciel toutes les modifications qu'il jugera utiles, sans préavis.

En conséquence, il peut se faire que les caractéristiques du programme que vous avez acquis soient légèrement différentes de celles qui sont décrites dans la présente documentation. Les modifications les plus importantes (s'il y en a) devraient être décrites dans un petit fichier annexe intitulé **READ\_ME.TXT** ou bien **LISEZ.MOI**.

Si vous avez acquis ce logiciel en "licence école", vous pouvez en faire jusqu'à 20 copies pour l'utilisation simultanée **dans un seul local**, sous votre direction personnelle. Vous n'êtes cependant pas autorisé à céder une quelconque de ces copies à autrui, et devez donc veiller à ce que toutes les copies distribuées vous soient rendues par les élèves à la fin de chaque séance de travail. N'installez pas le logiciel sur le disque dur de machines accessibles à d'autres que vous.

Le logiciel que vous avez reçu a été personnalisé à votre nom. La diffusion illicite de copies de votre version du logiciel engagerait votre responsabilité au regard de la législation concernant la protection des droits d'auteur.

Ni l'auteur, ni **7P SOFT** ne consentent aucune garantie et ne prennent aucun engagement quant aux dommages directs, indirects, spéciaux, accessoires ou incidents pouvant résulter de l'utilisation du logiciel, ou de l'impossibilité éventuelle d'utiliser le logiciel ou même sa documentation.

L'acquéreur ne reçoit qu'une licence d'utilisation du logiciel, lequel reste de toute façon la propriété exclusive de son auteur.

Toute tentative de copie illicite sera considérée comme une violation des droits d'auteur du programme, déliera **7P SOFT** de tout accord de service après-vente éventuellement conclu avec l'acquéreur, et pourra entraîner des poursuites judiciaires.

# **SOMMAIRE**

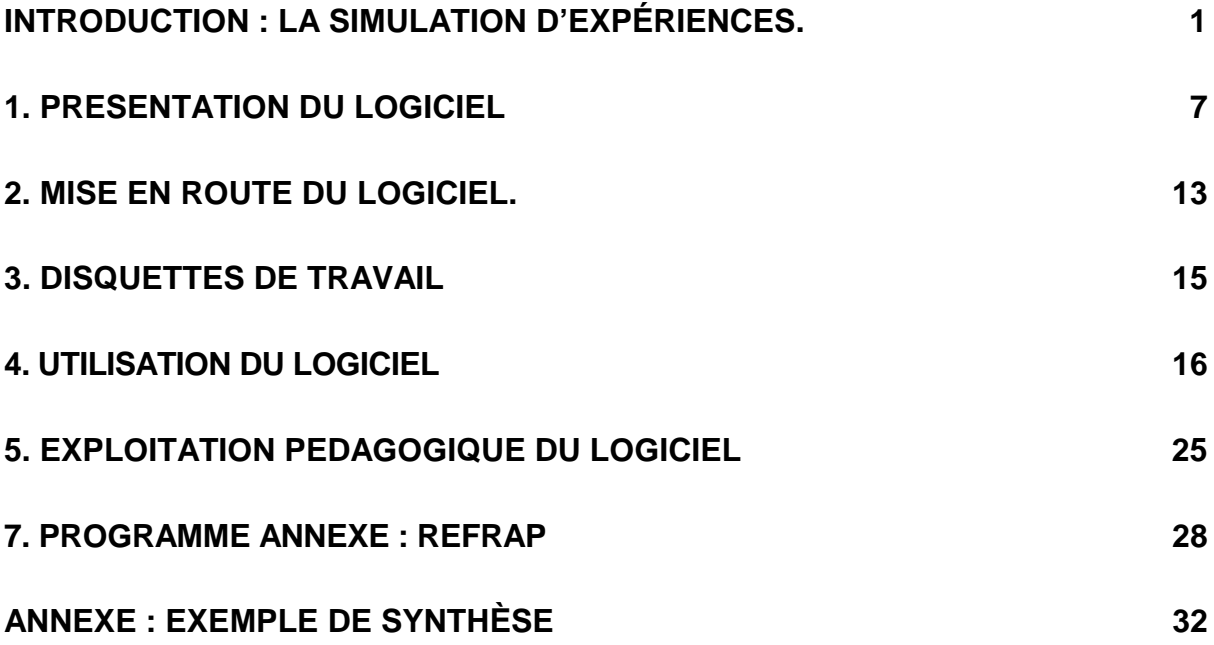

# **INTRODUCTION : la simulation d'expériences.**

## **A. Principe**.

Parmi les quelques domaines d'application où les ordinateurs peuvent apporter un réel progrès pédagogique, les simulations d'expériences me semblent depuis toujours constituer l'une des démarches les plus profitables.

En effet : les professeurs qui enseignent des branches scientifiques savent bien que les méthodes pédagogiques les plus efficaces sont celles qui mobilisent au maximum l'activité de l'élève en classe, comme c'est le cas lors de séances de travaux pratiques, par exemple. L'élève effectuant une expérimentation apprend en effet bien davantage une démarche que des notions; il doit directement réaliser une certaine performance, concrète, d'une manière relativement autonome; il doit donner des preuves de sa compréhension du langage scientifique, communiquer avec ses condisciples, chercher des renseignements, rédiger un rapport décrivant ce qu'il a fait et ce qu'il a compris ...

Tous ces apprentissages sont des acquis bien plus durables et bien plus utiles que les notions péniblement mémorisées à la suite de leçons magistrales "traditionnelles".

Or, l'élève à qui l'on offre l'opportunité de travailler sur ordinateur, avec un programme de simulation d'expérience bien conçu, se trouve confronté à une démarche très proche de celle qu'il peut vivre lors de travaux pratiques de laboratoire, mais avec ces différences que :

- Des expériences irréalisables concrètement pour des raisons diverses (coût trop élevé, durée d'expérimentation excessive, habileté des élèves insuffisante, etc ...) deviennent possibles.
- L'ordinateur peut guider l'élève et mémoriser le travail accompli.
- La situation expérimentale peut être simplifiée. Encore que ce point mérite d'être débattu, les opérations à effectuer sont en tous cas plus faciles et plus rapides que dans une expérience concrète.
- Ni le matériel expérimental, ni l'expérimentateur lui-même ne courent des risques en cas de fausse manoeuvre.
- Un véritable droit à l'erreur est instauré : l'étudiant peut décider luimême sa stratégie expérimentale, procéder par tâtonnements, se tromper et recommencer éventuellement un grand nombre de fois ses tentatives, sans qu'il en coûte trop de temps ou d'argent.

### **B. Concevoir un logiciel de simulation.**

### **1. Contraintes**.

Il existe de nombreuses manières de simuler une expérimentation scientifique, et le risque est grand de présenter, dans une simulation mal conçue, une image de la réalité trop simpliste, déformée, ou même carrément fausse. Il faudra donc choisir méticuleusement les données et les modèles intervenant dans la simulation.

D'autre part, il n'est pas souhaitable que l'utilisateur d'un logiciel pédagogique doive au préalable étudier un langage de programmation, un jargon technique laborieux, ni même un mode d'emploi compliqué. Il faut que le "pilotage" d'un programme didactique reste une opération aussi naturelle que possible.

Il ne faut pas non plus que le souci de simplifier à outrance la tâche de l'utilisateur aboutisse à l'élaboration d'un programme insipide, dans lequel les seules "activités" proposées à l'élève soient de presser une des touches du clavier de temps en temps, pour faire défiler à l'écran des pages de texte vaguement animées, et de répondre à l'une ou l'autre petite question par-ci par-là, afin de mériter en finale une bonne note.

Concevoir un logiciel pédagogique comme on conçoit un livre est pour moi une grave erreur, même si l'ordinateur aide à tourner les pages.

L'ordinateur est un outil tout à fait nouveau et fantastique, auquel il est possible de donner une sorte de comportement, une certaine capacité de réagir aux interventions de son utilisateur en fonction d'une logique prédéterminée. Lorsqu'il est programmé ainsi, l'ordinateur devient un véritable partenaire pour l'exploration d'un domaine du savoir, une sorte de miroir qui renvoie à son utilisateur l'image de sa propre intelligence.

Le logiciel didactique devra donc être imaginé plutôt comme une mission d'exploration dans un pays inconnu : un "micro-monde".

On laissera à l'utilisateur un maximum de liberté d'agir à sa guise, de chercher un fil conducteur, d'émettre des hypothèses, de mesurer, de faire des essais ... et donc aussi des erreurs. Le droit à l'erreur est une composante essentielle de l'apprentissage, et la simulation d'expériences sur ordinateur permet de lui rendre la place qu'il mérite dans notre enseignement.

## **2. Objectifs**.

En définitive, je pense qu'un bon programme de simulation expérimentale à but pédagogique doit réunir les caractéristiques suivantes :

a. En premier lieu, il ne doit pas remplacer l'expérimentation concrète, si celle-ci est réalisable.

Le contact avec l'être vivant, l'utilisation d'instruments et de techniques, la prise de conscience de la complexité naturelle qu'apportent les manipulations expérimentales réelles, sont irremplaçables.

On simulera donc plutôt des expériences qui sont trop longues, trop coûteuses, trop délicates, trop dangereuses, etc. pour pouvoir être menées concrètement en classe.

La simulation d'une expérience concrètement réalisable peut cependant trouver sa place en complément de travaux pratiques réels, si cette simulation permet d'éviter la répétition d'opérations de routine fastidieuses.

b. Le programme de simulation doit être simple à utiliser, mais son objet doit être relativement complexe : l'étudiant doit comprendre d'emblée que l'on attend de lui un travail, et non un jeu. (Ce qui n'interdit bien sûr pas l'intervention d'un peu d'humour !)

c. Il doit placer l'utilisateur dans une situation de travail aussi proche que possible des conditions expérimentales réelles, exploitant à cet effet les possibilités graphiques étendues que présentent les ordinateurs modernes.

Le rôle de l'image est primordial. L'utilisateur doit pouvoir poser des actes semblables à ceux qu'il accomplirait dans un véritable laboratoire. Il doit voir les instruments scientifiques ainsi que l'objet d'expérience. Il doit pouvoir manipuler. **Les résultats d'une expérience doivent lui être montrés, et non décrits**. C'est l'expérimentateur qui doit observer et interpréter des résultats : un logiciel qui le fait à sa place ne peut pas être un bon logiciel pédagogique.

d. L'expérience simulée doit l'être avec suffisamment de détails et de réalisme, pour ne pas masquer la complexité du réel, dont on n'explore en fait qu'un modèle. L'utilisateur doit pouvoir garder à l'esprit qu'une expérience scientifique consiste toujours à faire abstraction d'une multitude de paramètres pour étudier le rôle d'un seul ou de quelques-uns d'entre eux.

Même dans une simulation, il faut que l'expérimentateur soit confronté au problème du repérage des paramètres significatifs.

Cela suppose donc qu'un nombre suffisant de ces paramètres soient accessibles, laissant à l'utilisateur la liberté de choisir une stratégie expérimentale, de faire des erreurs, et de réfléchir, surtout ...

Le concepteur d'un logiciel de simulation se trouve ainsi devant un choix difficile : dans quelle mesure doit-il simplifier, ou au contraire compliquer le modèle mis en oeuvre ?

S'il choisit de simplifier sa représentation de la réalité, il permet à l'élève de centrer son attention sur l'essentiel, en lui évitant donc de se laisser distraire par des considérations accessoires. Mais cela signifie aussi que la situation analysée n'est peut-être plus qu'une image grossière de la réalité, sans valeur pédagogique véritable.

S'il choisit de construire un modèle plus complexe, il fournit à l'élève une image plus fidèle de la réalité, ce qui constitue un objectif honorable; mais cela entraîne souvent la conséquence que le programme devient difficile à utiliser, et/ou s'exécute trop lentement. L'utilisateur laissé à lui-même devant un trop grand choix d'options hésite devant le nombre de décisions à prendre, ne parvient pas à

définir un cheminement expérimental, se fourvoie dans des opérations inutiles, ne comprend plus l'objet même du travail.

Equilibrer ces préoccupations contradictoires est affaire délicate. La seule méthode satisfaisante consiste à tester le logiciel en classe, avec des élèves d'origines diverses, et à le modifier en fonction de l'expérience acquise.

e. La structure du programme ne doit pas être trop linéaire, de telle sorte que l'utilisateur puisse cheminer à son gré dans la simulation, qu'il puisse se tromper, se perdre même, dans une certaine mesure, s'il ne travaille pas avec méthode.

Ceci est nécessaire, afin de promouvoir un objectif pédagogique important, qui est **d'apprendre à l'élève à élaborer une stratégie expérimentale.**

Je pense que la simulation d'expériences sur ordinateur présente le grand avantage, par rapport à des techniques pédagogiques plus traditionnelles, y compris au laboratoire, qu'elle permet de mieux enseigner cette étape nécessaire de la démarche scientifique, que nous sommes bien souvent contraints de négliger par manque de temps.

Grâce à l'ordinateur, en effet, on peut véritablement se permettre de faire aborder un problème aux élèves par la méthode des essais et erreurs, les laisser recommencer de nombreuses fois la même chose, leur apprendre à tester un seul paramètre à la fois, etc.

Cela devient possible parce que les actions simulées sont réalisées très rapidement, et que la machine est évidemment dotée d'une patience sans limite !

Reconnaissons qu'au laboratoire, nous n'avons pratiquement pas le temps de procéder ainsi, et qu'à cause de cela, nous fournissons généralement à nos élèves des modes opératoires très (trop) directifs.

f. Le logiciel de simulation peut en outre guider l'élève dans sa démarche, et mémoriser son travail. L'aide fournie doit cependant lui laisser un maximum de liberté de manoeuvre. C'est l'élève qui doit interpréter ce qu'il voit, et décider ce qu'il expérimente. Cela suppose aussi que l'on accepte de lui en laisser le temps.

L'expérience montre qu'une bonne simulation occupe l'élève pendant un temps appréciable. Si l'on veut qu'il puisse véritablement cheminer à son propre rythme, progressant à coups d'essais et d'erreurs, il faut lui donner le temps d'explorer un peu ...

Il faudra donc que le programme de simulation soit conçu de telle sorte que l'on puisse l'utiliser de manière interrompue, par étapes, en plusieurs séances de travail successives. Il faudra que l'on puisse sauvegarder l'état du système sur disquette, à la fin d'une séance, pour reprendre le travail la fois suivante, à l'endroit exact où on l'avait interrompu.

Il faudra aussi que le programme puisse mémoriser les principales actions entreprises par l'utilisateur, et lui en restituer un résumé à la demande.

Le logiciel décrit ci-après a été conçu dans le souci constant de satisfaire ces exigences.

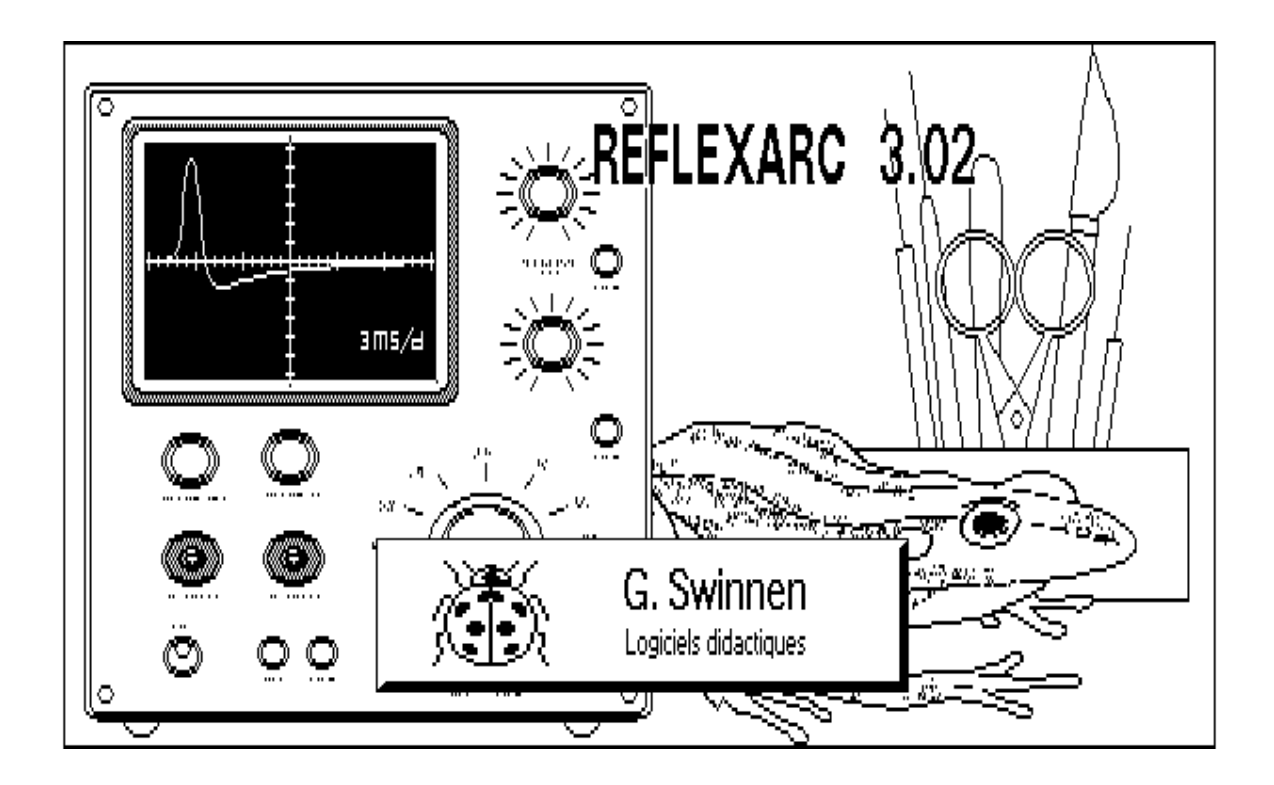

# **1. PRESENTATION DU LOGICIEL**

Reflexarc est un programme de simulation expérimentale destiné à l'Enseignement secondaire général. Il permet une étude active des propriétés fondamentales d'un système nerveux, en proposant une démarche de travail très proche de l'expérimentation concrète sur l'animal.

Ce programme simule un ensemble d'expériences sur le système nerveux de la grenouille, expériences difficilement réalisables dans le cadre d'un laboratoire d'école secondaire, l'animal sacrifié dans ce but étant en outre menacé de disparition dans notre pays, et de ce fait protégé par la loi.

L'intérêt d'une approche expérimentale ou pseudo-expérimentale de ce problème est néanmoins manifeste, et l'ordinateur peut en outre guider l'élève dans sa démarche et mémoriser son travail.

Dès la mise en route du programme, l'utilisateur est introduit dans un laboratoire, se voit attribuer une grenouille (vivante !) ainsi qu'un choix de matériel de travail :

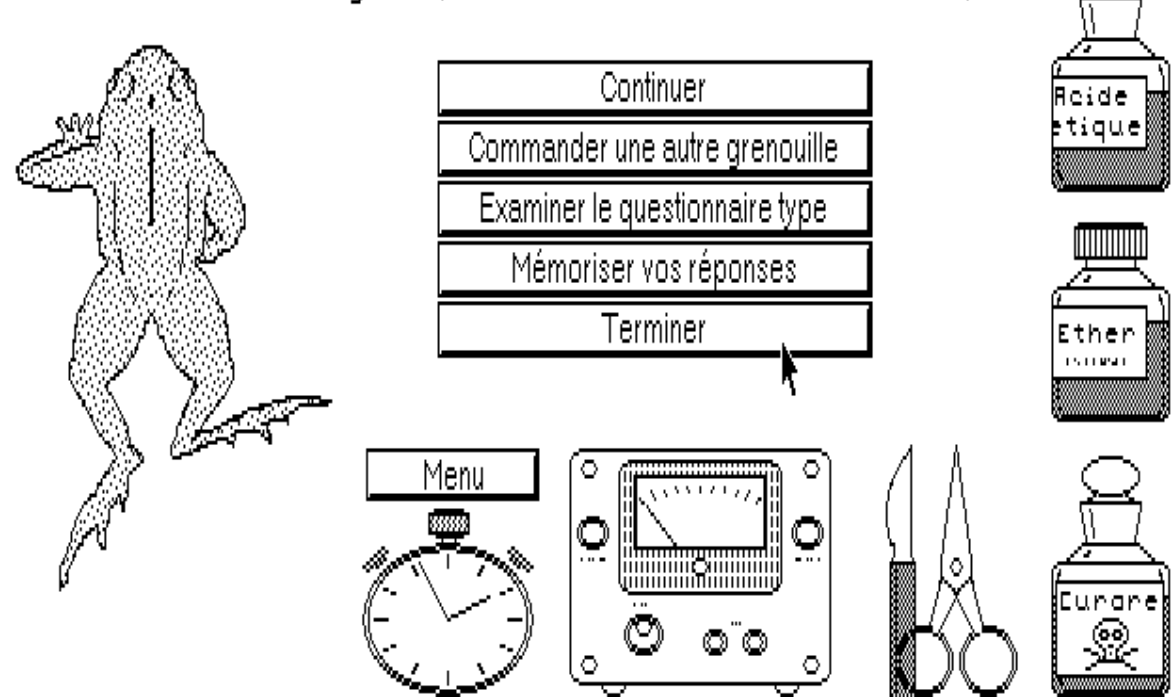

Sélectionnez à l'aide du bouton gauche (Bouton droit = Commentaires ou Annulations).

Il dispose alors d'une sorte de pointeur, en forme de flèche, qu'il peut manoeuvrer à l'aide des touches d'édition du clavier, ou éventuellement sur un élément quelconque, à son gré.

Chaque « pointage » sur un symbole provoque l'apparition d'une ligne de texte explicative concernant la signification de l'instrument sélectionné, ainsi que ses possibilités d'utilisation. Une frappe « Enter » à ce moment enclenche l'option de travail correspondante, qui est alors affichée.

On pourra ainsi :

- Endormir la grenouille.
- La décérébrer.
- Stimuler la peau d'une patte postérieure à l'aide d'acide acétique de concentration variable.
- Endormir les récepteurs sensoriels de la peau, et de recommencer les mêmes stimulations à l'aide d'acide.
- Disséquer partiellement le système nerveux, dans la région des cuisses (nerfs sciatiques) ou de la moelle épinière (racines ventrale et dorsale des nerfs rachidiens).
- Sectionner des nerfs ou parties de nerfs, et observer leur dégénérescence wallerienne.
- Stimuler électriquement les nerfs ainsi mis à nu, avec la possibilité de faire varier à volonté l'intensité de la stimulation.
- Curariser la grenouille, pour chercher à comprendre le mode d'action de ce poisson.
- Détecter électroniquement le passage d'influx nerveux le long de nerfs dégagés, mesurer leur vitesse de propagation et les délais synaptiques, observer leur succession sur l'écran d'un oscilloscope.

## **Exemples :**

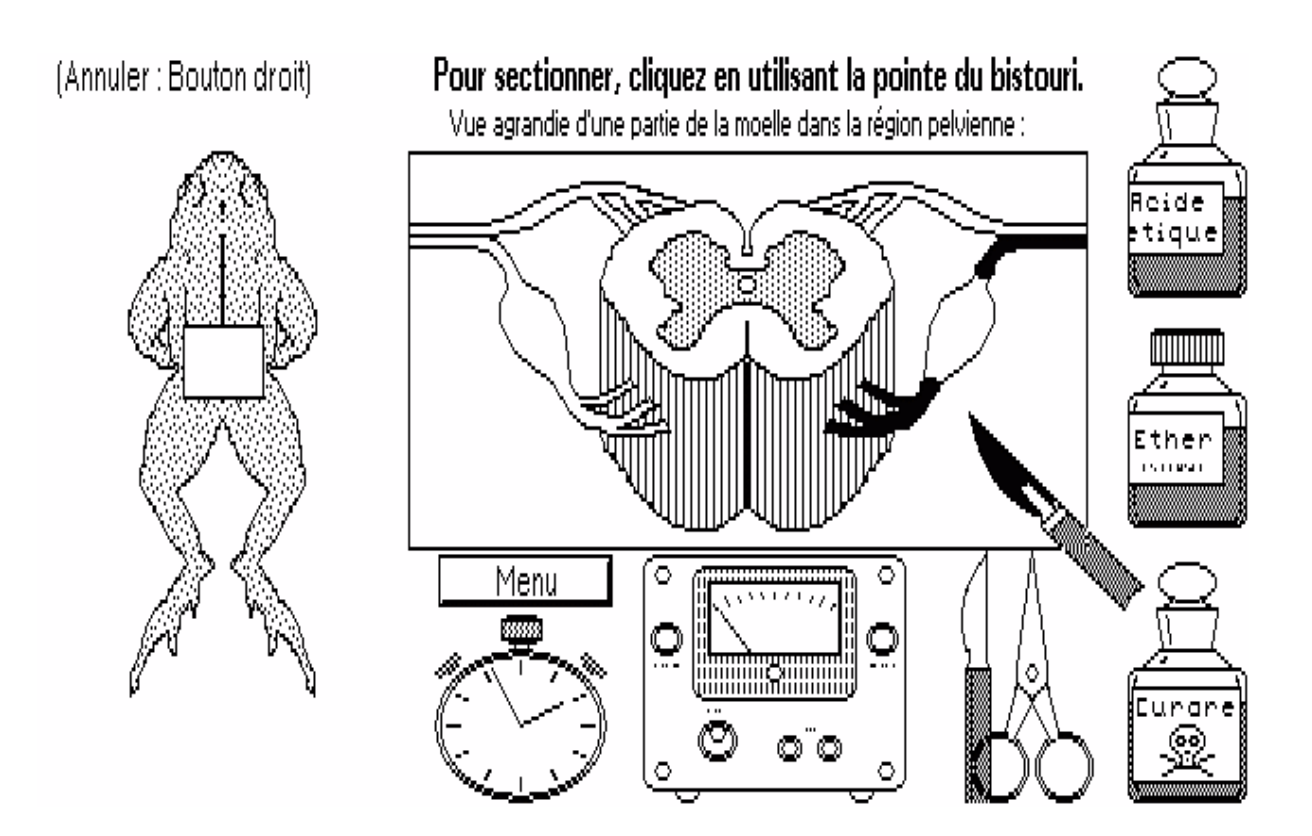

Voici ce que l'on obtient à l'écran, lorsque l'on a choisi la fonction « trousse à dissection », et que l'on a ensuite pointé la région de la moelle épinière. Sur la vue agrandie apparue au centre, on a déjà commencé à travailler en sectionnant deux nerfs. On voit quelles portions sectionnées subiront la dégénérescence wallerienne.

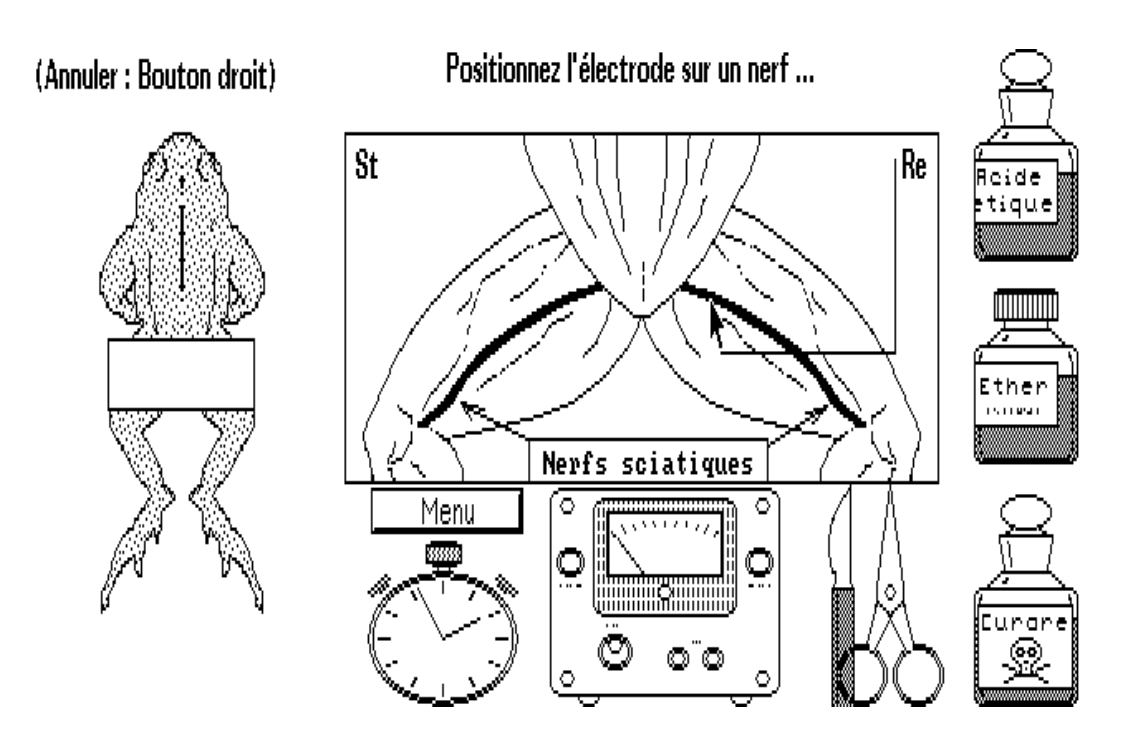

La figure ci-dessus représente une autre étape : On a choisi de mesurer le temps de propagation d'un influx nerveux, le long d'un des nerfs sciatiques. La grenouille, à gauche, réagit en fléchissant ses pattes. L'appareil en bas indique l'intensité de la stimulation choisie.

Si l'on enfonce le bouton [ Chronométrage ], on fait apparaître l'oscilloscope qui sert à mesurer les temps de propagation :

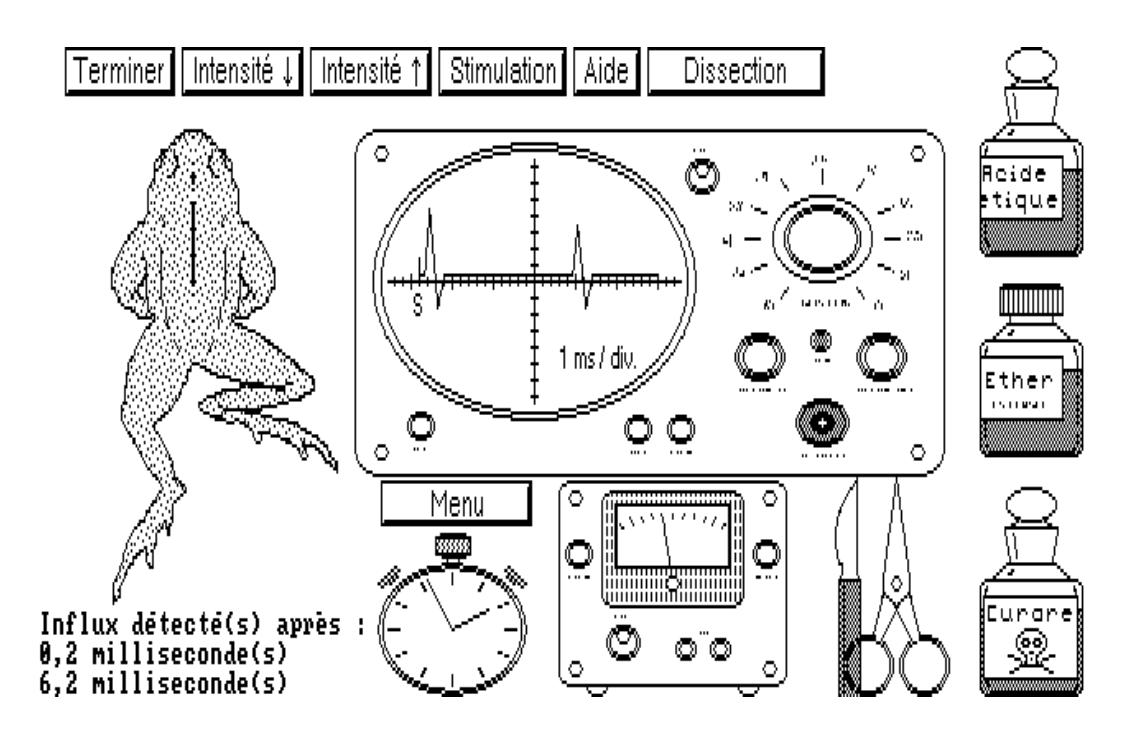

Dans le cas présenté ici, on peut constater la détection de deux pics, correspondant : le premier, à un influx moteur passant en ligne directe de l'électrode de stimulation à celle de réception - l'autre, à un influx secondaire « réfléchi » par la moelle.

Les temps de propagation sont affichés en bas, à gauche.

En cliquant sur [ Menu ] , l'utilisateur peut à tout moment faire appel à un questionnaire-guide de travail qui l'orientera dans ses recherches.

Ce guide comporte une vingtaine de questions, auxquelles on peut répondre n'importe quand et dans n'importe quel ordre.

On peut aussi revenir sur des réponses déjà fournies, si la compréhension des problèmes se modifie au cours de l'avancement du travail. Il s'agit donc d'une sorte de bloc-notes automatique, la mémorisation (sur disquette) ne s'effectuant qu'à la sortie du programme.

L'utilisation de Reflexarc ne nécessite aucun apprentissage : le pilotage du pointeur est une opération très naturelle, les actions à effectuer sont auto-documentées, et le questionnaire-guide fournit un fil conducteur clair à l'élève.

Le programme annexe Refrap permettra par après au professeur d'obtenir des rapports détaillés sur imprimante :

nombre et type d'actions entreprises, réponses aux questions posées...

# **2. MISE EN ROUTE DU LOGICIEL.**

**Sous Windows**, il suffit de cliquer sur l'icône **Reflexarc**. Note : vous pouvez remplacer l'icône standard par une icône plus originale : consultez le dossier (répertoire) d'installation.

#### **Sous MS-DOS :**

Placez la disquette dans le lecteur approprié.

Frappez la lettre de référence du lecteur utilisé, suivie du caractère "deux points", puis [Enter]. Cela a pour effet que ce lecteur de disquettes devient le "lecteur courant".

Frappez **REFLEX** [Enter]

#### **Entrée des informations de licence :**

Entrez ici votre identification, en respectant scrupuleusement la formulation qui vous a été transmise par votre distributeur. Veillez en particulier à utiliser les majuscules, les accents, les espaces, exactement comme ils apparaissent dans la chaîne de caractères que l'on vous a fournie. En ce qui concerne le n° de licence, par contre, les tirets doivent être omis.

#### **Remarques concernant l'utilisation du logiciel sous MS-DOS :**

Pour pouvoir utiliser **Reflexarc** dans les meilleures conditions, il est très souhaitable que vous puissiez disposez d'une souris. Cette souris doit être une souris "compatible Microsoft®", et il faut qu'un gestionnaire de souris approprié ait été chargé en mémoire, à la mise en marche de l'ordinateur.

**Refflexarc** mettra automatiquement à votre disposition une "souris de secours", si aucun gestionnaire de souris n'est détecté, ou si la souris elle-même est débranchée ou incompatible. Pour déplacer cette souris de secours sur l'écran, utilisez les touches d'édition du clavier (touches "fléchées"). Le rôle des boutons gauche et droit de cette "pseudosouris" est tenu par :

la touche [Enter] ou la touche [-] pour le bouton de gauche,

la touche [+] ou la touche [Espace] pour le bouton de droite.

#### **Reflexarc**

#### **Notes :**

- Les touches fléchées ordinaires (touches grises) provoquent des déplacements importants (rapides) du pointeur. Vous pouvez obtenir des déplacements plus faibles (et donc positionner plus précisément le pointeur) en utilisant les touches 2, 4, 6, 8 de votre clavier numérique, qui sont également marquées de flèches.
- Si votre ordinateur est équipé d'une carte vidéo VGA ou EGA, mais que votre moniteur est de type monochrome, vous avez peut-être intérêt à lancer le programme de telle manière qu'il soit forcé d'afficher des images en noir et blanc uniquement. Pour ce faire, lancez le programme en frappant : **REFLEXARC /M**

### **Démarrage :**

Après les messages de copyright, vous êtes invité à fournir un nom pour le fichier de mémorisation, auquel vous ferez à nouveau appel lors des séances de travail ultérieures. S'il s'agit d'un nouveau fichier, vous devez en outre fournir vos coordonnées personnelles.

**En cas d'erreur au démarrage**, vérifiez bien les points suivants :

- Votre ordinateur doit accepter l'un des modes d'affichage vidéo suivants : CGA, EGA, VGA ou sup. Tout autre mode d'affichage ancien (Hercules, MDPA...) est incompatible.
- Les images apparaissant à l'écran ne seront colorées, toutefois, que si la carte graphique est de type EGA, VGA ou sup.
- Tous les fichiers de travail du programme doivent être accessibles, c.à.d. se trouver dans le répertoire (ou dossier) courant. Si cette condition n'est pas réalisée, le programme s'interrompt.
- Si l'on lance le logiciel à partir d'une disquette, celle-ci ne peut pas être "protégée en écriture" (puisque le programme mémorise votre travail).

**Note :** Des problèmes d'affichage peuvent parfois se manifester avec des ordinateurs équipés de certaines cartes graphiques VGA connectées à un moniteur monochrome. Si ce problème se présente, il faut essayer la commande MSDOS : MODE CO80 avant de lancer le programme.

# **3. DISQUETTES DE TRAVAIL**

(Ceci concerne l'utilisation du logiciel sur des ordinateurs anciens, éventuellement même démunis de disque dur)

Rappelons ici que vous êtes autorisé à faire des copies du logiciel sur des disquettes de travail, mais seulement pour le nombre d'ordinateurs destinés à fonctionner en parallèle dans un même local. Vous ne pouvez pas distribuer le programme à d'autres professeurs, même au sein de votre institution scolaire. Veillez aussi à ce que les élèves vous rendent ces disquettes de travail à la fin de chaque séance : votre responsabilité est engagée. N'abandonnez pas non plus le logiciel sur le disque dur de machines accessibles à d'autres que vous.

Vous réalisez des disquettes de travail en copiant tous les fichiers de votre disquette d'origine sur des disquettes vierges.

Vous pouvez également créer un répertoire de travail sur le disque dur de votre ordinateur, et y copier le contenu de votre disquette d'origine.

Si les ordinateurs dont vous disposez sont équipés EGA ou VGA, le programme trouve ses dessins dans les fichiers dont les noms se terminent par \*\*\*\*\*\*4.PIC (Dessins en 16 couleurs).

Si vos ordinateurs sont équipés d'une carte graphique de type CGA, le programme utilise automatiquement une autre série de fichiers, dont les noms se terminent par \*\*\*\*\*\*2.PIC (Dessins en 2 couleurs).

C'est ce qui se produit également si vous lancez le programme avec l'option /M (Voir page précédente).

Suivant les machines dont vous disposez, vous pouvez donc décider de ne garder que l'une ou l'autre de ces séries de fichiers sur vos disquettes de travail : cela laissera davantage de place sur celles-ci pour l'enregistrement des données des élèves.

# **4. UTILISATION DU LOGICIEL**

### **A. Fichier de mémorisation.**

Après la page de présentation et les messages de Copyright, vous êtes invité à fournir un nom pour le fichier de mémorisation. Ce fichier sert à mémoriser l'état de votre travail, quand vous quittez Reflexarc, pour que vous puissiez le reprendre à l'endroit où vous l'aviez interrompu, lorsque vous relancerez le programme au cours d'une séance ultérieure.

Si vous entrez un nouveau nom de fichier, vous devez en outre fournir vos coordonnées personnelles.

Le professeur peut examiner et imprimer un compte-rendu de la mémorisation, à l'aide du programme annexe REFRAP.

### **B. Espace de travail.**

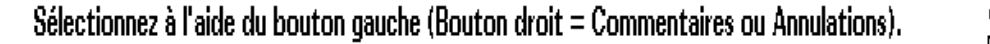

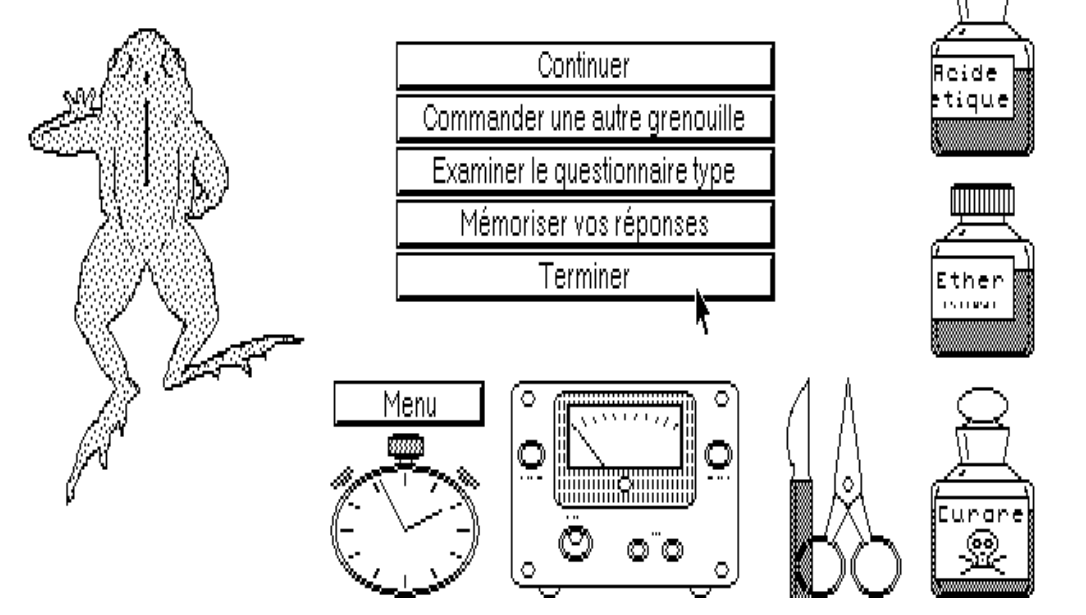

Une fois le programme lancé, vous vous trouvez dans un laboratoire, avec à votre disposition immédiate tout un ensemble d'"objets" (ce sont plutôt des symboles) que vous pouvez sélectionner en amenant sur eux une sorte de pointeur (ou de curseur) en forme de flèche.

Vous pilotez ce pointeur à l'aide de la souris, ou encore à l'aide des touches d'édition (touches fléchées) de votre clavier.

Quand le pointeur atteint un symbole, vous activez la fonction correspondante en enfonçant l'un des boutons de la souris (En général, celui de gauche. Le bouton droit donne accès à quelques messages explicatifs).

Cette opération simple s'appelle "cliquer", en jargon informatique.

### **C. Les différents éléments.**

#### 1. Ether

L'éther s'utilise pour anesthésier la grenouille, ou bien la peau de l'une ou l'autre de ses pattes postérieures. Il faut pour cela imbiber un tampon d'ouate avec cet éther :

- Cliquer sur le flacon d'éther
- Actionner le compte-gouttes, à l'aide du bouton gauche de la souris, ou bien à l'aide de la touche <ENTER> du clavier (La durée de l'anesthésie dépendra du nombre de gouttes utilisées).
- Utiliser le bouton droit ou la touche <ESC> pour terminer.
- Ensuite, déplacer le tampon jusqu'à la région que l'on souhaite anesthésier, et cliquer à nouveau .

Pour endormir la grenouille, par exemple, il faut amener le tampon sur son museau.

2. Acide acétique

Cet acide peut servir à irriter la peau des pattes postérieures pour provoquer un réflexe.

Un compte-gouttes et une petite cuvette apparaissent. La cuvette contient de l'eau, que l'on peut acidifier à volonté en y ajoutant des gouttes d'acide acétique.

Sélectionnez à l'aide du bouton gauche (Bouton droit = Commentaires ou Annulations).

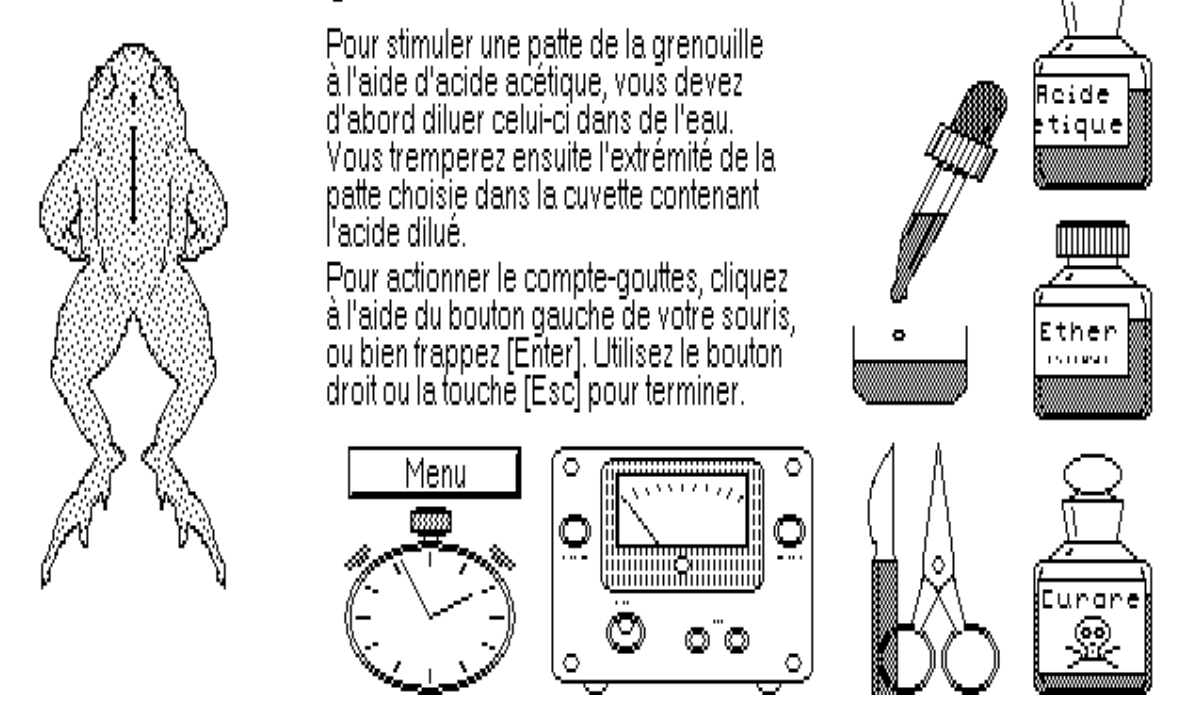

La concentration de l'acide sera proportionnelle au nombre de gouttes ajoutées. Utilisez le bouton gauche de la souiris, ou frappez <ENTER> pour actionner le compte-gouttes, et le bouton droit ou <Esc> pour terminer. A partir de ce moment, la cuvette devient mobile. Vous pouvez la déplacer à l'aide des touches fléchées, et l'amener ainsi sous la grenouille de telle manière à y tremper l'extrémité de l'une de ses pattes.

Suivant la concentration de l'acide, la réaction de la grenouille diffère. On peut aussi utiliser la même cuvette d'acide plusieurs fois, pour y tremper chacune des eux pattes, par exemple.

3. Ciseaux-bistouri (trousse à dissection)

Pointer la trousse à dissection permet de décérébrer la grenouille, et ensuite de disséquer partiellement dans une cuisse ou le bas du dos. Un bistouri mobile apparaît. A l'aide de celui-ci, on peut :

- cliquer sur la nuque de la grenouille, ce qui permet de la décérébrer ;

(Annuler: Bouton droit) Pour décérébrer la grenouille, posez cide la pointe du bistouri sur sa nuque, tique puis cliquez ou frappez [Enter]. **HIMINI** Ether Menu  $\circ$ 

- cliquer sur la région des cuisses, ce qui fait apparaître une vue agrandie d'une dissection partielle des membres postérieurs, avec les nerfs sciatiques mis à nu. Il devient alors possible de sectionner l'un et l'autre de ces nerfs, en le pointant à l'aide du même bistouri ;
- pointer le bas du dos, ce qui fait apparaître l'image agrandie et « éclatée » d'une section de la moelle épinière, considérée au niveau d'où partent les nerfs sciatiques.

### **Remarque importante :**

Il faut bien comprendre que la moelle elle-même n'est pas véritablement sectionnée comme la figure semble l'indiquer.

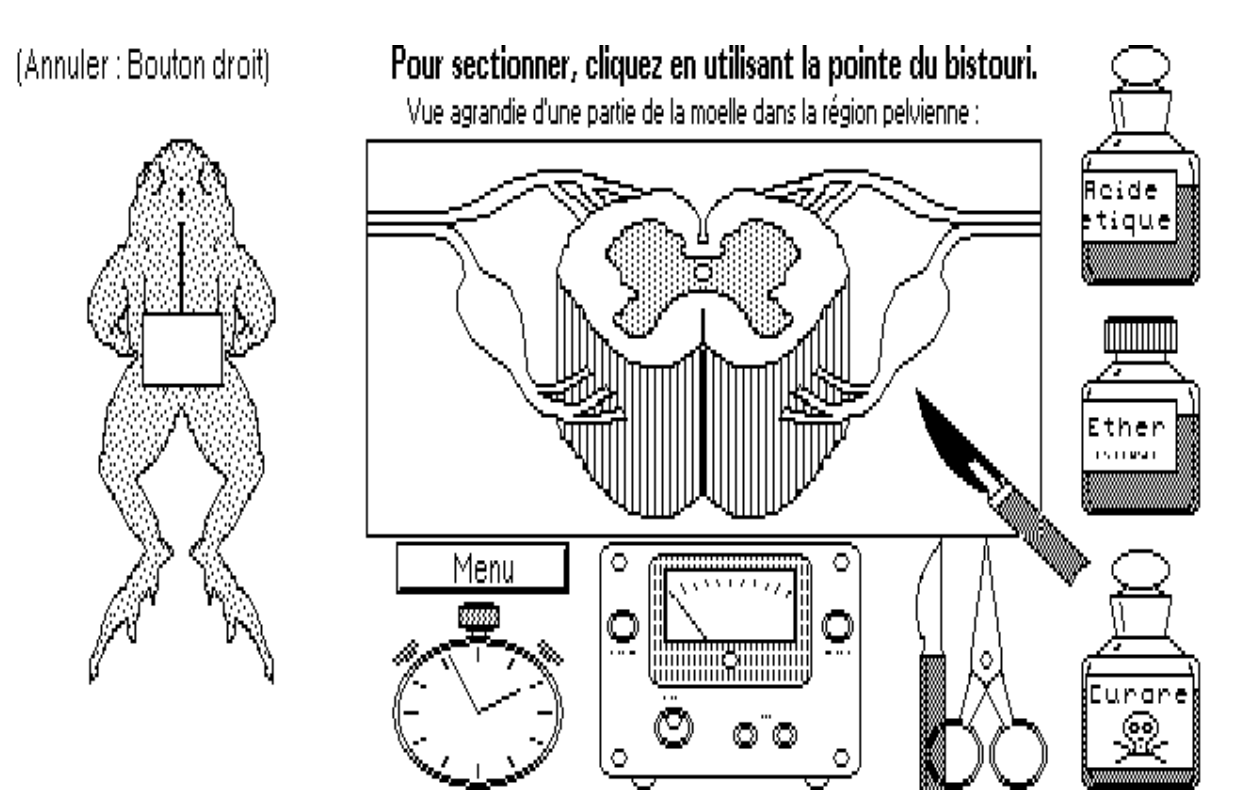

La figure montre une section de moelle pour que l'on puisse facilement la reconnaître comme telle, par référence à des illustrations de manuels.

Il faut cependant considérer que dans l'expérimentation réelle, cette moelle est laissée bien en place dans la colonne vertébrale de l'animal. Elle est notamment toujours reliée à la partie antérieure de corps.

A l'aide du bistouri, on peut sectionner les racines des nerfs sciatiques en divers endroits, ou les nerfs eux-mêmes.

On observe alors la dégénérescence Wallérienne, qui fait apparaître les zones nécrosées d'une couleur différentes.

Toutes les sections ainsi pratiquées sont évidemment irréversibles.

#### 4. Curare

Choisir cette option provoque l'apparition à l'écran d'une seringue remplie de curare. On peut déplacer cette seringue, de manière à amener son aiguille dans le corps de la grenouille, et puis cliquer ou frapper <ENTER> pour l'actionner.

Il est conseillé de tenter après cela des expériences de stimulation/ détection électriques d'influx le long des nerfs.

Le curare est un poison paralysant. Ce qu'il faut déterminer, c'est son site d'action exact : agit-il au niveau des nerfs ou au niveau des synapses ?

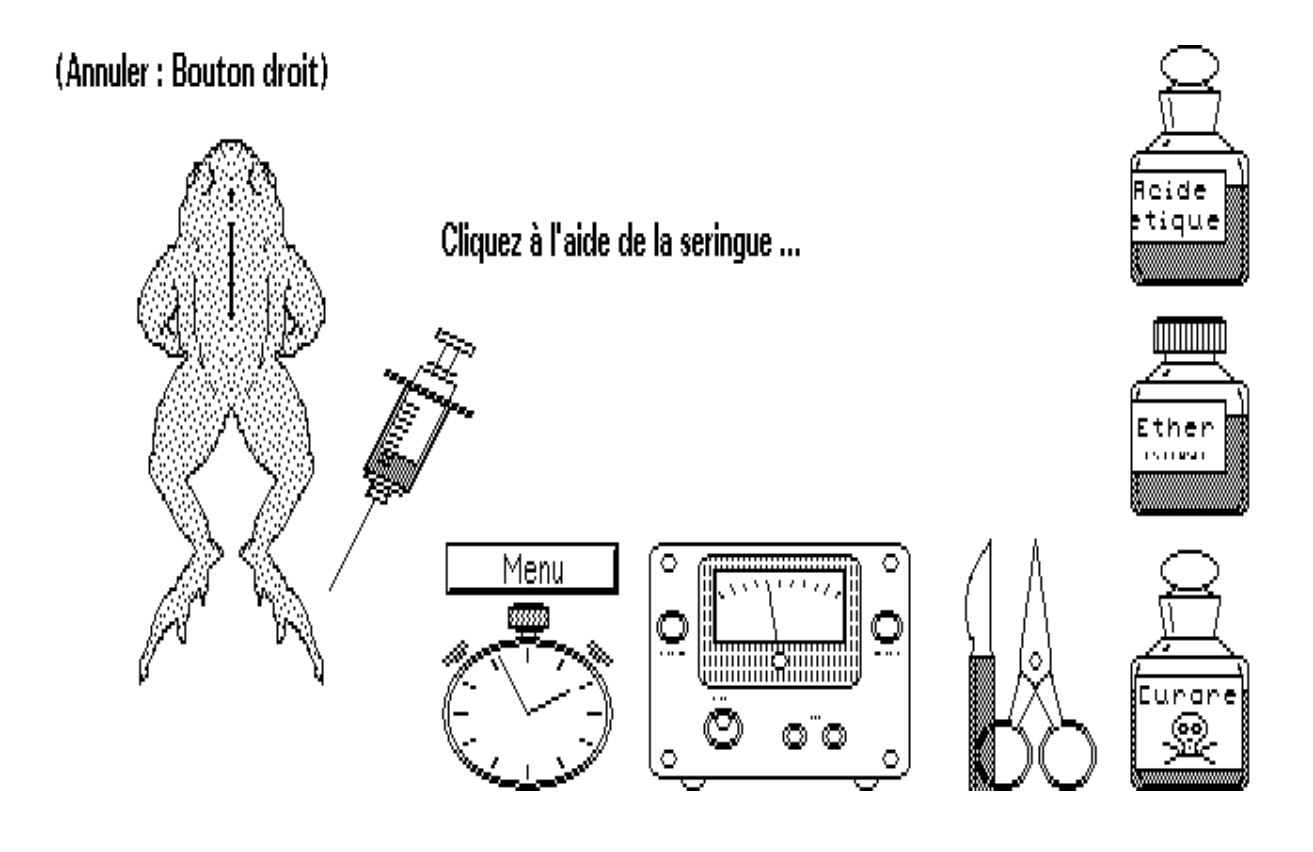

5. Stimulateur électrique

Le stimulateur électrique sert à exciter les nerfs en des points précis. Choisir cette option provoque l'apparition d'une électrode qu'il faut positionner sur la région du corps où l'on désire opérer (moelle ou cuisses) :

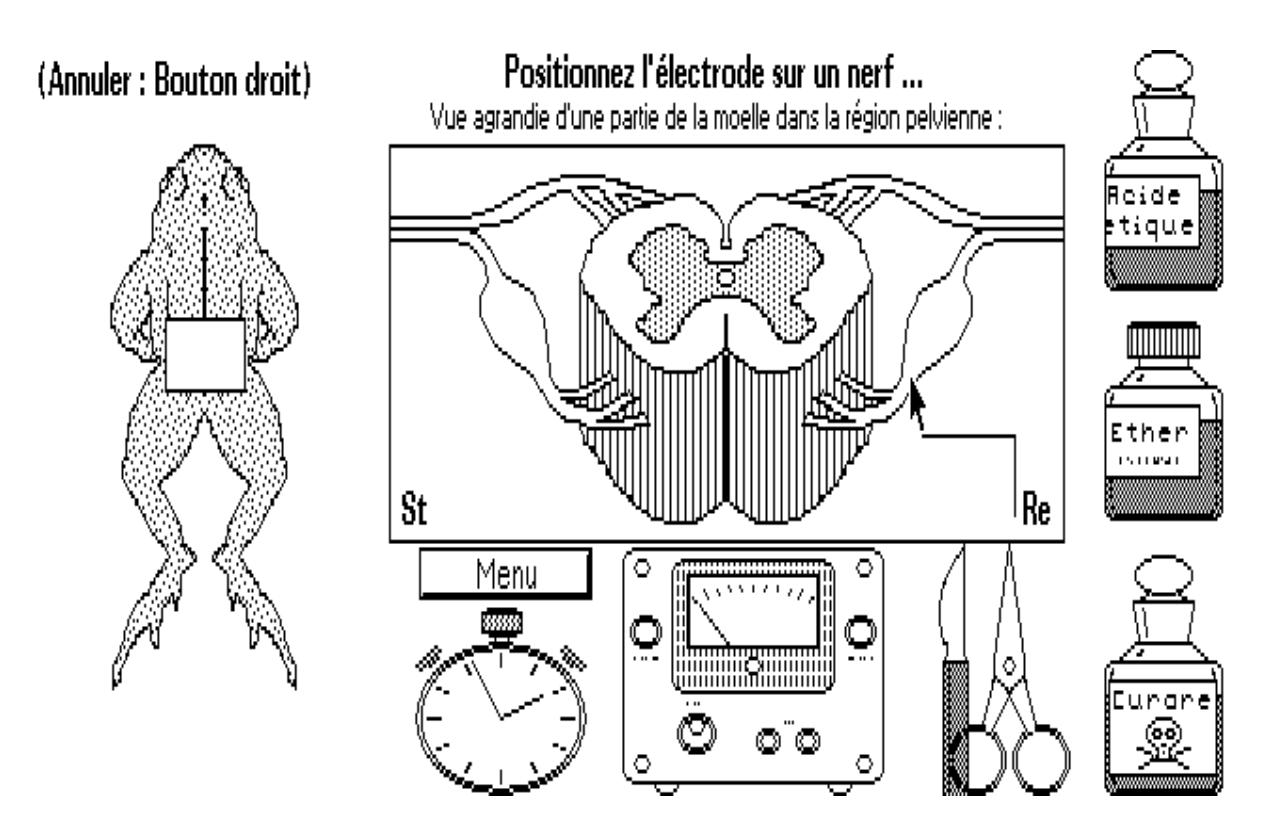

On peut alors augmenter ou diminuer l'intensité de la stimulation qui va avoir lieu, en cliquant sur les boutons qui sont apparus pour cela, et puis lancer la stimulation proprement dite.

On peut ainsi stimuler différents points des nerfs sciatiques (vue agrandie de la région des cuisses) ou bien de leurs racines (vue agrandie de la moelle, dans la région lombaire).

### 6. Chronomètre

Le chronomètre électrique est couplé au stimulateur : il démarre automatiquement quand on déclenche une stimulation et s'arrête quand son électrode réceptrice détecte le passage d'un influx nerveux. Positionnez d'abord l'électrode réceptrice en faisant appel à la fonction

« chronomètre ».

### (Annuler: Bouton droit)

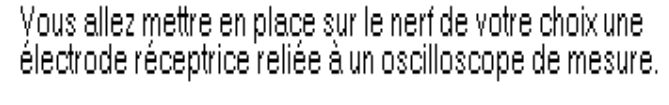

La trace lumineuse qui apparaîtra sur l'écran de celui-civous permettra alors de constater le passage des influx. et de mesurer le temps qu'ils mettent à se propager.

Pointez la région du corps où vous désirez intervenir : (dans le bas du dos, ou au niveau des cuisses)

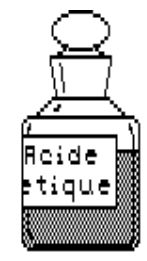

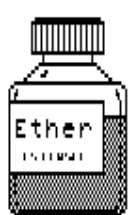

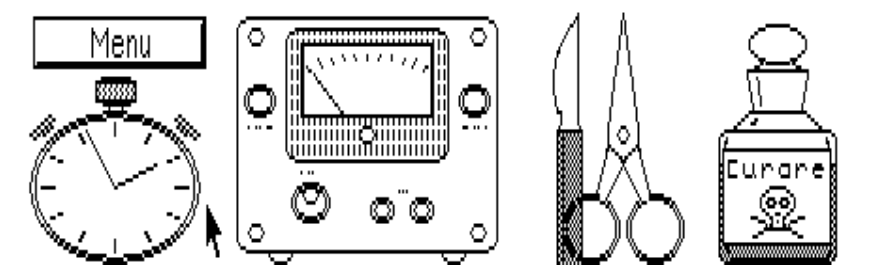

Ensuite, activez le stimulateur électrique et positionnez son électrode. Réglez l'intensité de la stimulation : l'aiguille de l'appareil stimulateur vous renseigne sur la valeur relative de cette intensité.

Faites apparaître l'appareil de mesure (oscilloscope) en cliquant sur le bouton ad hoc. Lancez la stimulation. Vous voyez à la fois la réaction de la grenouille et l'enregistrement des pics de potentiel sur l'écran de l'oscilloscope. Les temps de propagation mesurés apparaissent en bas, à gauche. (Stimulez autant de fois qu'il le faudra pour arriver à lire ces valeurs, ou bien interprétez l'image oscilloscopique !).

Dans certains cas, on observera la détection de plusieurs influx (un influx incident et un influx réfléchi par la moelle).

#### 7. Menu

La plus importante des options proposées ici est le questionnaire-guide de travail, qui est destiné à aider l'utilisateur du programme dans son choix des expériences à effectuer.

Ce guide comporte 19 questions auxquelles on peut répondre n'importe quand et dans n'importe quel ordre. On peut aussi revenir sur les réponses déjà fournies si la compréhension des problèmes se modifie au cours de l'avancement du travail.

Il s'agit donc d'une sorte de bloc-notes automatique, la mémorisation définitive (sur disquette) ne s'effectuant qu'à la sortie du programme.

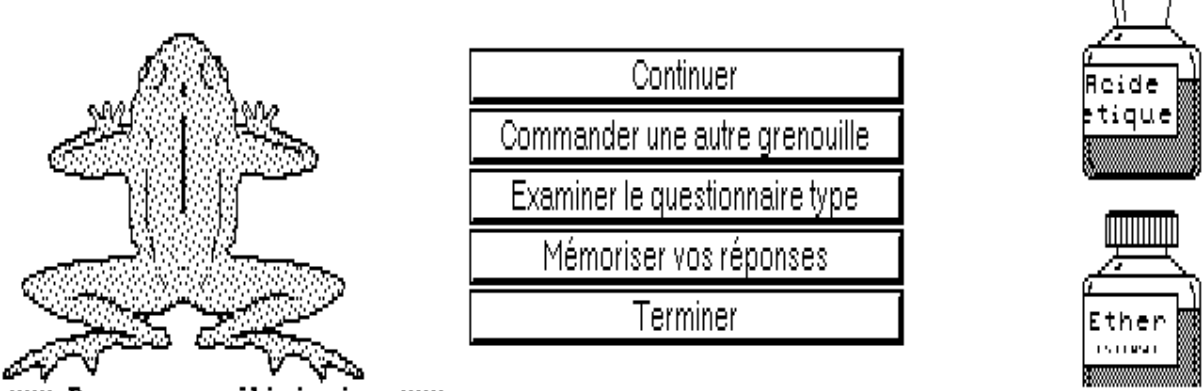

\*\*\* Remarque préliminaire \*\*\*

Vous pourrez demander ce questionnaire-guide à tout moment, aussi souvent que<br>vous le voudrez, et fournir des réponses provisoires à votre convenance.<br>Au cours du temps, votre compréhension des phénomènes étudies s'affiner

L'ordinateur ne mémorisera que les réponses définitives.

Frappez [Enter]

Pour répondre à toutes les questions, il faudra certainement d'abord effectuer une série d'expériences avec la grenouille.

Au cours de la séance suivante, on récupèrera automatiquement les réponses déjà fournies la fois précédente.

# **5. EXPLOITATION PEDAGOGIQUE DU LOGICIEL**

Nous pensons que l'utilisation de ce logiciel par nos élèves peut les aider à découvrir les principales fonctions d'un circuit nerveux élémentaire d'une manière active et attrayante, et aussi attirer leur attention sur la nécessité de bien organiser son travail quand on pratique une recherche expérimentale.

Bien que Reflexarc ait été conçu de manière à autoriser un maximum d'autonomie aux élèves qui l'utilisent, la présence active du professeur reste indispensable.

Confronté pour la première fois à un programme de simulation de ce type, l'élève moyen fait l'erreur de commander d'emblée de nombreuses interventions, dont les effets ne sont évidemment pas interprétables, puisqu'il ne dispose d'aucun cadre de référence.

Il faudra donc généralement que le professeur intervienne, pour lui faire remarquer qu'il convient d'observer en premier lieu le fonctionnement normal du réflexe, les animaux n'étant soumis à aucun traitement particulier, avant de tenter diverses interventions telles que des sections ou des injections de curare.

Il faudra constamment rappeler l'importance de ne modifier qu'un seul paramètre à la fois.

Il serait cependant bien dommage de conclure de ce qui précède, qu'il faille fournir à l'élève une foule de directives avant de commencer : gardons à l'esprit que le principal intérêt pédagogique d'une simulation telle que celle-ci est que l'on y permet un cheminement de découverte par essais et erreurs : il est essentiel que l'élève ait la liberté de se tromper !

C'est en effet surtout par ses erreurs que l'élève devra comprendre la nécessité de décider une méthode de progression rigoureuse, dans laquelle il s'efforcera de ne modifier qu'un seul paramètre à la fois, etc.

Un fil conducteur existe, de toute façon, sous la forme du questionnaireguide de travail. Si le professeur estime celui-ci insuffisant, il peut le modifier à sa guise (voir chapitre suivant).

Une autre particularité essentielle de ce type de logiciel est que les résultats obtenus à la suite d'interventions diverses sont **montrés**, et non pas **décrits**. Ceci constitue un élément très important de la philosophie pédagogique sous-jacente, parce que cela signifie que l'élève doit donc obligatoirement faire l'effort d'analyser l'image qui lui est présentée à l'écran pour essayer de comprendre ce qui se passe, tout à fait comme dans une véritable expérience de laboratoire.

Nous pensons en effet qu'une simulation comme celle-ci doit absolument éviter de présenter à l'élève des conclusions. C'est l'élève qui doit les tirer lui-même, quitte à ce qu'il se trompe ! Un logiciel à vocation didactique doit obliger l'élève à réfléchir, et non réfléchir à sa place.

Il serait évidemment très facile de faire afficher par l'ordinateur des messages du type suivant :

" Vous avez sectionné la racine postérieure du nerf sciatique. La patte concernée a désormais perdu toute sensibilité. La racine postérieure du nerf est contient donc la partie sensitive du nerf. Essayez à présent de sectionner la racine antérieure.

... etc ... "

Nous pensons que procéder de la sorte constituerait une faute pédagogique grave, et que l'élève se désintéresserait d'ailleurs assez vite d'un programme de simulation doté d'un tel comportement.

Le déroulement des opérations est déjà beaucoup plus rapide au cours d'une simulation qu'au cours d'une véritable expérience. Il ne faudrait pas que le souci d'obtenir rapidement des résultats conduise à escamoter la recherche d'une compréhension personnelle des phénomènes, ainsi que l'apprentissage d'une vraie démarche scientifique. C'est en effet là le but primordial d'une démarche pédagogique comme celle-ci, les notions acquises en cours de travail ne constituant qu'un objectif secondaire.

D'un autre côté, il ne faut pas non plus entretenir l'illusion que la démarche expérimentale est un processus évident, automatique en quelque sorte. Il faut au contraire apprendre à nos élèves que l'élaboration d'une expérience implique la prise en compte de nombreux petits problèmes secondaires (vaisselle, rangement, intendance ...) et souvent un gros effort d'imagination.

Pour que tous ces concepts soient bien mis en évidence, cependant, et aussi pour qu'ils puissent être suffisamment structurés en vue de leur mémorisation, il importe de donner à l'élève quelques conseils.

Le professeur devra notamment insister beaucoup sur l'importance de la prise de notes en cours de travail : il faut noter les observations, les hypothèses à vérifier, les actions entreprises, ainsi que leur résultat.

Il nous semble essentiel que l'élève soit tenu de rédiger un rapport de travail. En effet, si l'on veut exploiter convenablement les potentialités du logiciel, il faudra peut-être laisser aux élèves la possibilité de travailler plusieurs heures avec Reflexarc. Ce long travail doit se concrétiser dans la rédaction d'un texte, ne serait-ce que pour prouver que les heures consacrées à cette activité ont été profitables.

Nous sommes convaincus qu'il est important d'apprendre à nos élèves à produire de tels rapports, de les vouloir assez ambitieux, d'en exiger une présentation soignée. Ce genre de travail est valorisant en lui-même pour l'élève, et le professeur ne devra pas craindre de lui attribuer une importance suffisante dans son évaluation finale, au bulletin.

Les élèves doivent pouvoir utiliser le logiciel de manière très libre : il faut en effet leur laisser réellement découvrir et explorer la simulation. Il sera bon, toutefois, d'entrecouper ces séances d'expérimentation libre aux commandes du logiciel, de quelques mises en commun (ou synthèses) sous la direction du professeur.

### **6. MODIFICATION DU QUESTIONNAIRE-GUIDE.**

Le questionnaire de travail fait partie d'un fichier ASCII distinct du corps du programme, et donc aisément modifiable au gré du professeur, pour autant que celui-ci possède quelqu'expérience du traitement de texte.

Le fichier s'appelle REFQUESF.TXT . Les questions doivent être constituées de lignes de moins de 80 caractères se terminant chacune par un [Retour chariot] (pour qu'il n'y ait pas de mots coupés à l'écran), et être séparées les unes des autres par le symbole \.

(Prendre exemple sur le fichier existant).

On peut ajouter ou retrancher des questions à volonté : leur nombre ne peut cependant dépasser 30. Terminer par un caractère \.

## **6. PROGRAMME ANNEXE : REFRAP**

En lançant le programme annexe REFRAP, le professeur peut imprimer des rapports partiels, contenant les réponses fournies aux questions du guide de travail, si toutefois les élèves ont pris la peine d'entrer ces réponses au cours de leur simulation.

Les pages qui suivent sont un exemple du type de rapport ainsi élaboré.

LYCEE de LIEGE - Classe 4QM - Date : 08-07-1989

Rapport concernant le travail de simulation effectué à l'aide du programme REFLEXARC : étude de l'arc-réflexe médullaire chez la grenouille.

Nom de l'élève ou du groupe : André Brognon

Opérations effectuées avec leur nombre d'utilisations :

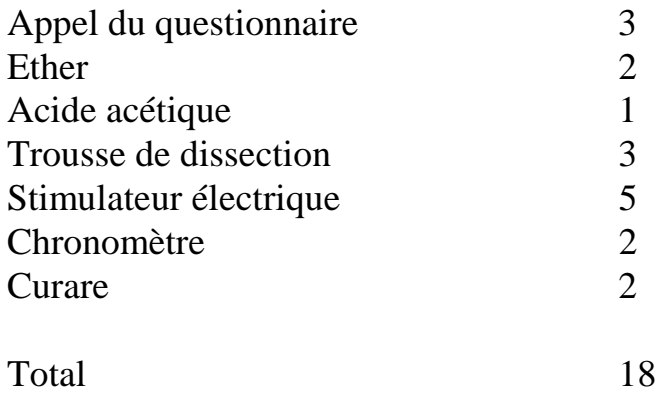

#### **RÉPONSES AUX QUESTIONS DU GUIDE DE TRAVAIL**

1) Une grenouille dont on a détruit l'encéphale est-elle encore susceptible de manifester certaines réactions réflexes ?

Réponse proposée : *Je pense que oui*

2) Si l'on trempe l'une des pattes postérieures de la grenouille dans une solution acide, on observe un réflexe dont l'intensité varie fort avec la concentration de cet acide. Pourriez-vous décrire la progression observée à l'aide d'une série de qualificatifs par exemple ?

Réponse proposée : *La réaction est d'abord faible et localisée. Ensuite elle s'intensifie et se généralise.*

3) Si l'on anesthésie la peau d'une patte postérieure (à l'aide d'éther), peuton obtenir une contraction réflexe et comment ?

Réponse proposée : *En stimulant fortement l'autre patte à l'aide d'acide concentré, on provoque une réaction généralisée qui concerne cette patte également.*

4) La patte anesthésiée a-t-elle perdu sa sensibilité, sa motricité ?

Réponse proposée : *Elle a perdu sa sensibilité seulement.*

5) Sur quel(s) organe(s) l'éther exerce-t-il donc son action anesthésiante ?

Réponse proposée : *Probablement sur des organes sensoriels situés dans la peau des pattes.*

6) On peut stimuler le système nerveux de la grenouille au niveau des nerfs eux-mêmes en employant un stimulateur électrique.Si l'on procède de cette manière, observe-t-on la même gradation dans la réaction réflexe que celle obtenue à l'aide d'acide de concentration croissante ?

Réponse proposée : *Oui.*

7) Si l'on sectionne le nerf sciatique d'une patte, cette patte perd-t-elle sa sensibilité, sa motricité ?

Réponse proposée : *Elle perd sensibilité et motricité.*

8) Si l'on stimule électriquement le bout du nerf sectionné du côté de la coupure encore relié à la moelle épinière, que constate-t-on ?

Réponse proposée : *Une réaction des autres pattes, si la stimulation est assez forte.*

9) Si l'on stimule électriquement le bout opposé (celui qui est encore relié aux muscles de la patte), que se passe-t-il ?

Réponse proposée : *Une contraction de cette patte.*

10) Que vaut approximativement la vitesse de propagation de l'influx nerveux dans le nerf sciatique ? (Considérez que la grenouille mesure une bonne dizaine de centimètres.)

Réponse proposée : *Environ 30 mètres/s.*

11) Dans les nerfs, l'influx peut-il circuler dans le seul sens ou dans les deux ?

Réponse proposée : *Dans les deux sens.*

12) A l'endroit de son raccord avec la moelle épinière, le nerf sciatique se divise en deux « racines » : — une racine dorsale, épaissie en un

ganglion, = une racine ventrale, de diamètre

uniforme.

La racine DORSALE est-elle sensitive ou motrice ?

Réponse proposée : *La racine dorsale est sensitive.*

13) La racine VENTRALE est-elle sensitive ou motrice ?

Réponse proposée : *La racine ventrale est motrice.*

14) Quelle expérience avez-vous réalisé pour répondre à la question précédente ?

Réponse proposée : *J'ai sectionné cette racine, puis stimulé électriquement le bout encore relié à la patte,*

*laquelle a bougé.*

15) La dégénérescence des morceaux de nerfs sectionnés dans les environs de la moelle peut vous informer sur la position des corps cellulaires des neurones.

Où se trouvent donc les corps cellulaires - des neurones sensitifs ? - des neurones moteurs ?

Réponse proposée : *Neurones sensitifs dans le ganglion de la racine dorsale du nerf. Neurones moteurs dans la moelle.*

16) Alors qu'il avance à vitesse constante assez élevée dans les nerf, l'influx nerveux perd environ 2.5 millisecondes lors du franchissement d'une synapse (délai synaptique).

Combien de synapses y-a-t-il donc sur le trajet d'un arc réflexe simple concernant une seule patte postérieure ?

Réponse proposée : *deux.*

17) Pour que le réflexe se propage aussi à la patte opposée, combien l'influx nerveux doit-il franchir de synapses ?

Réponse proposée : *trois.*

18) Si l'on positionne une électrode stimulatrice et une électrode réceptrice sur le même nerf sciatique, on détecte le passage de deux influx successifs. Pourquoi ?

Réponse proposée : *La stimulation en un point quelconque du nerf sciatique provoque le départ de deux influx en sens opposées : l'un en direction du muscle (influx moteur), et l'autre en direction de la moelle (influx sensitif). La moelle « réfléchit » cet influx en un second influx moteur qui est renvoyé dans le nerf sciatique et détecté un certain temps après le premier.*

19) On sait que le curare est un poison paralysant. Quelle est la véritable action sur le système nerveux ?

Réponse proposée : *Il bloque les synapses.*

**ANNEXE :** Exemple de synthèse à proposer aux élèves après utilisation de Reflexarc. (Ce texte nous a été aimablement communiqué par Mr. Lucien HANON, professeur à l'Institut St. Jean-Berchmans de Liège)

# **LE SYSTEME NERVEUX**

#### I. **LA CELLULE NERVEUSE**

Le système nerveux est formé de cellules très spécialisées : les neurones. Dans chaque neurone, on peut distinguer plusieurs parties : le corps cellulaire portant les dendrites, l'axone et son arborisation terminale.

**A.** Le corps cellulaire contient le noyau et toutes les structures cytoplasmiques assurant la vie du neurone.

Il reçoit, par l'intermédiaire de ses dendrites, les signaux nerveux (influx nerveux) qui lui arrivent d'autres neurones. En fonction de ces informations, il peut à son tour émettre un influx nerveux qui naît à la base de l'axone.

**B.** L'axone constitue un prolongement cytoplasmique unique, de longueur très variable, ayant pour fonction de propager l'influx nerveux. Son extrémité s'appelle arborisation terminale. Elle établit le contact avec une autre cellule nerveuse par l'intermédiaire d'une synapse. L'axone est souvent entouré d'une d'une gaine isolante constituée de myéline.

**C.** Les synapses : des liaisons existent entre les neurones permettant la transmission de l'influx d'une cellule à l'autre.

Dans ces liaisons, appelées synapses, les neurones ne se touchent pas : il y a entre eux un mince espace synaptique. A l'arrivée d'un influx, le neurone « émetteur » libère une substance chimique dans l'espace synaptique. Cette substance stimule la membrane du neurone « récepteur » et déclenche dans celui-ci le départ d'un nouvel influx.

Contrairement à la plupart des autres cellules de l'organisme, les neurones ne reproduisent pas. Chaque individu naît avec un stock de neurones qu'il ne peut pas renouveler.

### II. **L'ACTIVITE REFLEXE**

Certaines réactions comportementales d'un homme ou d'un animal répondent à un stimulus extérieur et sont automatiques ; ce sont des réactions réflexes ou plus simplement des réflexes.

#### - **Etude expérimentale d'un réflexe inné chez la grenouille**

Une grenouille vivante, posée sur une table, a les pattes antérieures fléchies et les postérieures en extension. Elle est prête à sauter à la moindre alerte. L'encéphale est-il nécessaire pour que se réalise ce comportement ?

1. Mise en évidence du réflexe

Les expériences ont été réalisées avec une grenouille, préalablement anesthésiée, dont l'encéphale a été détruit. La moelle épinière demeure donc le seul centre nerveux encore en activité ; l'animal est mort, mais les organes autres que l'encéphale (cœur, poumons, muscles,...) demeurent en vie.

Si l'on stimule l'extrémité d'une patte à l'aide d'une solution acidulée, on observe une flexion immédiate de cette patte ; une telle réaction est un réflexe.

2. Du réflexe localisé à la réponse généralisée

Pour des concentrations faibles d'acide, seul le pied réagit. Pour des concentrations de plus en plus élevées, on constate successivement la flexion de la patte complète, puis des deux membres postérieures et enfin des quatre membres.

Pour toute stimulation de la peau, la réponse réflexe intéresse un nombre de muscles d'autant plus élevé que l'intensité de la stimulation est plus grande.

3. Rôle de la peau

Après anesthésie du pied droit à l'aide d'éther, l'on constate que l'application d'eau acidulée à cet endroit n'entraîne aucune réaction musculaire. Par contre, l'application d'eau acidulée à concentration élevée sur l'extrémité du pied gauche a pour conséquence la flexion des quatre membres. Les muscles de la patte droite demeurent donc capables de ce contracter tout comme ceux des autres pattes. Par conséquent, l'éther n'agit que sur les récepteurs sensoriels de la peau, en les anesthésiant.

La patte anesthésiée a perdu sa sensibilité mais non sa motricité.

4. Le nerf : voie de communication entre la peau et les muscles

On peut stimuler le système nerveux de la grenouille, au niveau des nerfs eux-mêmes, en employant un stimulateur électrique. En augmentant l'intensité de cette stimulation, on observe la même gradation dans la réaction réflexe, que celle obtenue à l'aide d'acide de concentration croissante. Le nerf est donc bien la voie par laquelle s'effectue la communication entre la peau et les muscles.

Si l'on sectionne le nerf sciatique d'une patte, cette patte perd à la fois sa sensibilité et sa motricité.

La stimulation du bout du nerf sectionné, du côté de la coupure encore relié à la moelle épinière, arrive toujours à déclencher un mouvement dans les trois autres pattes. La stimulation du bout opposé, par contre, n'entraîne que la réaction de la patte au nerf sectionné.

Le nerf sciatique est un nerf mixte, car il est le transporteur à la fois de la sensibilité et de la motricité.

Les expériences simulées sur ordinateur ont montré que la vitesse de propagation de l'influx nerveux dans le nerf sciatique est d'environ 50m/s. Cet influx nerveux semble également circuler dans les deux sens.

5. Nerfs et moelle épinière

La destruction de la moelle épinière entraîne la disparition de toute réponse réflexe, quelle que soit la concentration de la solution acidulée.

#### **B. La notion d'arc-réflexe**

Les diverses expériences précédentes ont montré que le stimulus externe excite un récepteur sensoriel cutané. Ce récepteur envoie un influx nerveux qui, par le nerf sciatique, atteint la moelle épinière. Suivant l'intensité de l'excitant, la moelle renvoie un influx par l'intermédiaire du nerf sciatique, soit vers les muscles de la patte stimulée, soit vers l'ensemble des muscles des membres postérieurs, soit vers les quatres membres. L'arc réflexe est donc le trajet suivi par l'influx nerveux au cours de l'acte réflexe.

### - **L'influx nerveux et son trajet**

 $\overline{a}$ 

A l'endroit de son raccord avec la moelle épinière, le nerf sciatique se divise en deux « racines » :

1. Une racine dorsale épaissie en un ganglion : si l'on sectionne cette région, on constate une perte de la sensibilité de la région du corps innervée par le nerf, mais la motricité est préservée. De plus, la section du nerf de part et d'autre du ganglion entraîne la dégénérescence des fibres nerveuses en amont et en aval du ganglion. Cette racine dorsale est donc conductrice de l'influx sensitif, et les corps cellulaires sont donc situés dans le ganglion.<sup>1</sup>

2. Une racine ventrale : sa section entraîne une perte de la motricité de toute la région du corps innervé par le nerf. Cette section montre également que la portion de nerf attachée à la moelle est la seule à ne pas dégénérer. Les corps cellulaires des neurones qui transmettent l'influx moteur sont donc situés dans la moelle épinière.

<sup>&</sup>lt;sup>1</sup> Lorsqu'on coupe en deux une cellule, la partie qui contient le noyau reste vivante alors que l'autre dégénère ; il est de même pour un neurone : la portion d'axone séparée du corps cellulaire disparaît. Les expériences de section permettent donc de localiser les corps cellulaires des neurones.

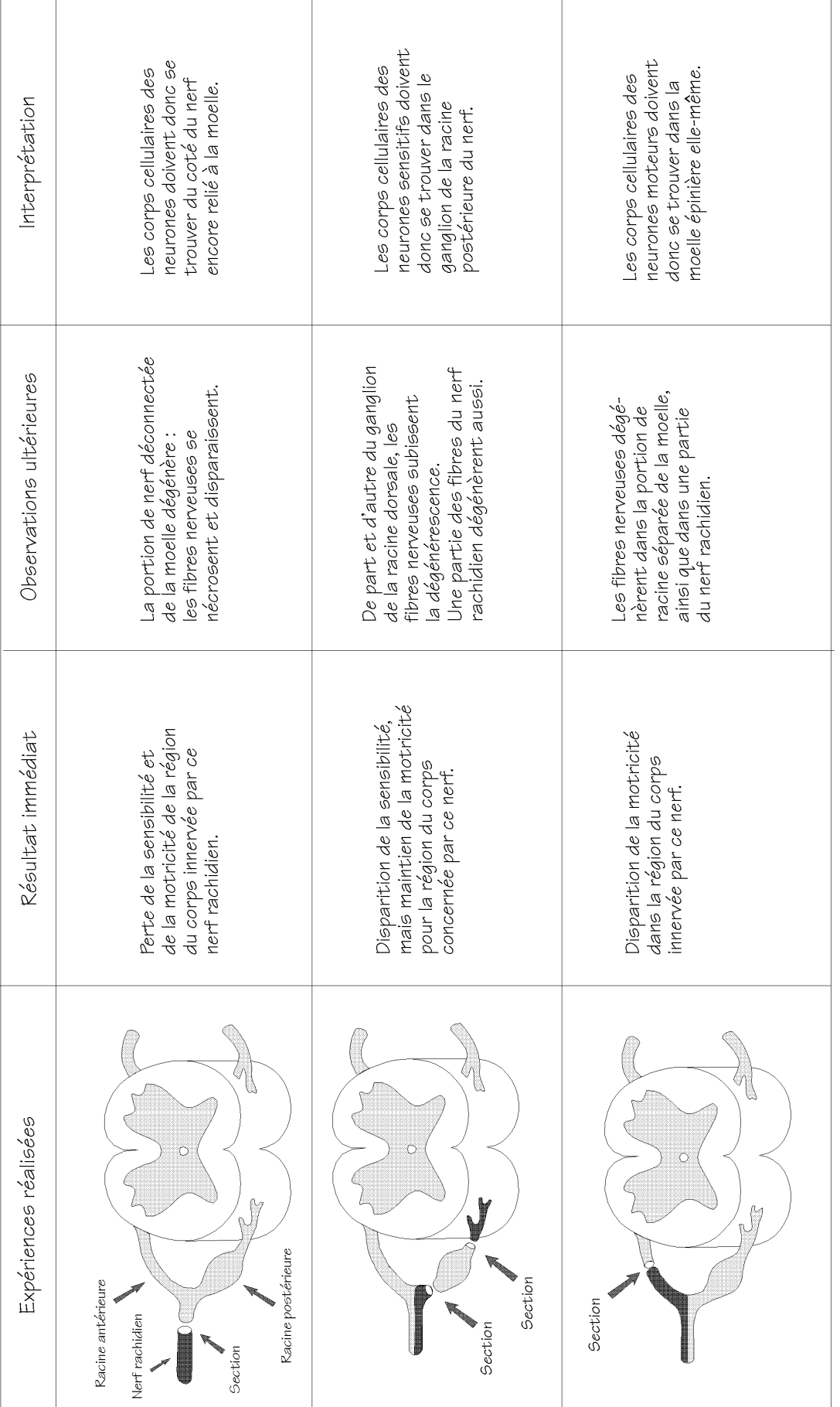

3. Vitesse et sens de propagation de l'influx nerveux

Nous avons constaté précédemment que la vitesse de l'influx nerveux était d'environ 50 m/s et qu'il était capable de se déplacer dans les deux sens au niveau de l'axone. Les expériences de stimulation des racines des nerfs, après section, indiquent pourtant que l'influx nerveux ne peut se propager que dans un sens au cours de l'arc réflexe ; de plus, la vitesse de l'influx semble beaucoup plus faible que celle détectée dans une portion de nerf.

Ces différences sont dues à la présence de synapses sur le trajet de l'arc réflexe. Les synapses sont les zones de liaison qui se présentent entre deux neurones. Les deux neurones ne se touchent pas : dans l'espace synaptique séparant les deux cellules, l'un des neurones libère une substance chimique qui déclenche l'apparition de nouveaux influx dans l'autre.

Cette substance chimique est libérée quand arrive un influx. Elle ne peut circuler que dans un sens : de l'arborisation terminale d'un neurone vers les dendrites de la cellule voisine. Ce mécanisme chimique assurant la transmission de l'influx d'un neurone à l'autre demande un certain temps : le délai synaptique, qui ralentit donc la propagation.

#### **Pourquoi détecte-t-on le passage de deux influx nerveux successifs si l'on positionne une électrode stimulatrice et une électrode réceptrice sur le même nerf sciatique ?**

Le nerf sciatique est mixte : il possède à la fois des fibres sensitives et motrices. La stimulation fait apparaître un influx sensitif qui remonte vers la moelle et est détecté après moins d'une milliseconde. Un second influx est détecté plus tard : c'est l'influx moteur qui a traversé la moelle épinière et revient vers la patte.

#### **Reflexarc**

Un arc réflexe simple, concernant donc une seule patte postérieure, nécessite une chaîne de 3 neurones (voir schéma). En effet, les mesures de la vitesse de propagation de l'influx au cours de cet arc réflexe simple montrent que le ralentissement est dû à la présence de deux synapses qui constituent donc les deux jonctions sur le trajet des 3 neurones (neurone sensitif - neurone d'association - neurone moteur) $2$ 

Pour que l'influx se propage à la patte opposée, il suffit qu'il passe par un second neurone d'association présent dans la substance grise de la moelle épinière<sup>3</sup>. Dans ces conditions, le passage par trois synapses peut être détecté.

Le **curare** est un poison paralysant qui agit sur le système nerveux. La réalisation de diverses expériences permet de démontrer que :

- les organes sensoriels de la patte sont toujours fonctionnels,
- les influx sensitifs et moteurs parcourent toujours les nerf correspondants,
- l'influx moteur atteint le muscle, mais ce dernier ne répond plus à la stimulation.

On peut en conclure que le curare bloque le fonctionnement de l'arc réflexe au niveau de la plaque motrice, zone de contact entre l'arborisation terminale du neurone et le muscle.

 $\overline{a}$ <sup>2</sup> L'apparition de deux influx, au cours de la simulation du nerf sciatique, permet de réaliser ces mesures.

<sup>&</sup>lt;sup>3</sup> Selon certains auteurs, trois neurones seraient suffisants (un seul neurone d'association) pour réaliser un arc réflexe passant d'une patte à l'autre.

# **Distribution du logiciel :**

### En France :

### **Génération 5**

82, Rue du Bon Pasteur, 73000 Chambéry Tél. : +33 479969959 Fax : +33 479969653 http://www.generation5.fr

### En Belgique :

#### **Inforef A.S.B.L.**

Rue E. Wacken, 1B, 4000 Liège Tél. : +32 42210465 Fax : +32 42370997 http://www.ulg.ac.be/cifen/inforef/swi

### Au Canada :

### **Diffusion Multimedia Inc.**

1200, avenue Papineau, bureau 321 Montréal (Québec) H2K 4R5 Tél. : (514) 527 0606 Fax : (514) 527 4646 http://www.diffm.com

Autres logiciels **7P Soft** disponibles :

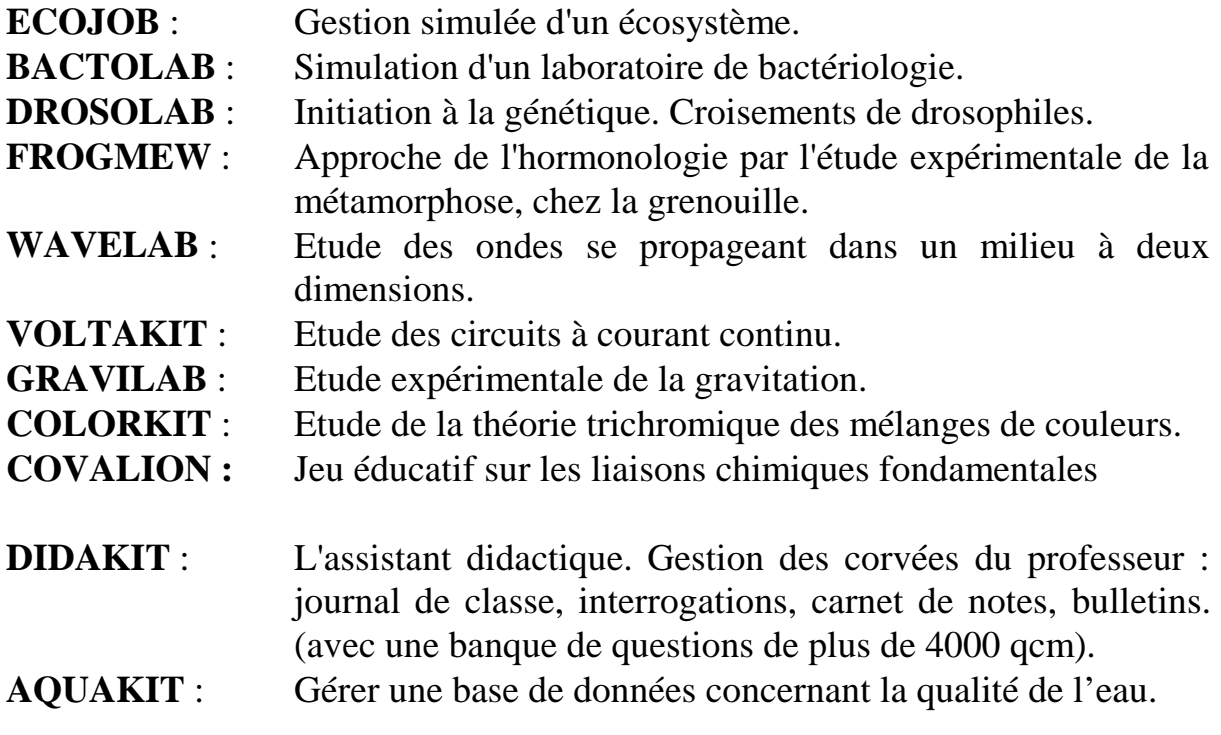